## **〇立体アースくん折り紙の印刷位置の微調整方法**

両面を印刷した際に表面と補助線の面で位置が合わない場合は、印刷位置調整用の word ファイルを ダウンロードのうえ、以下の方法をお試しください。

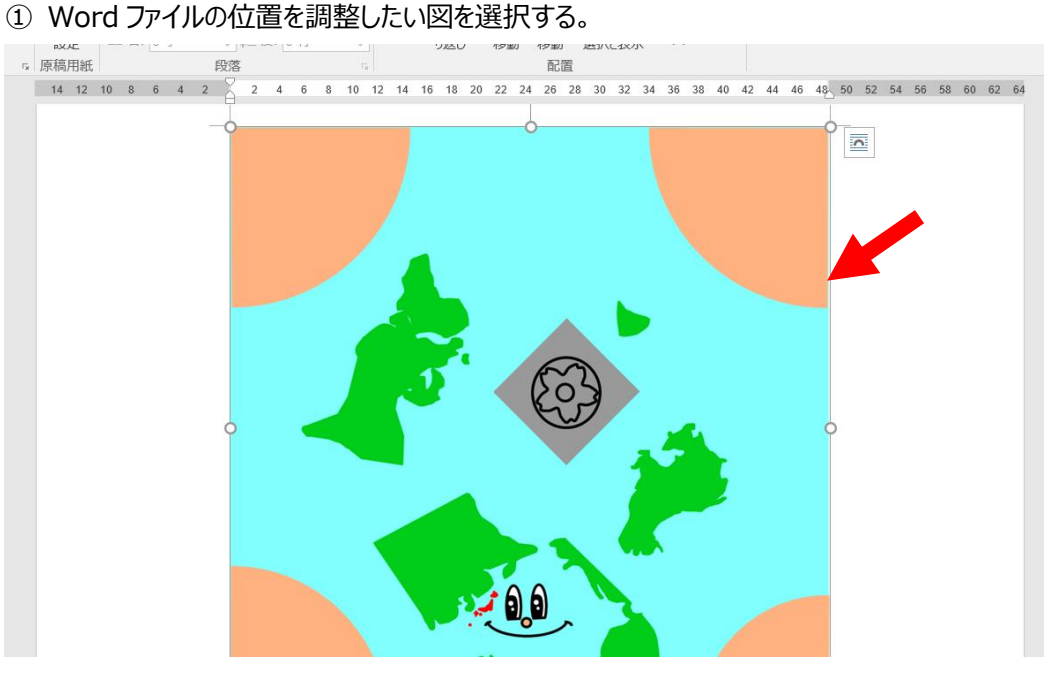

## ② 図を選択すると、リボンに[図ツール]の[書式]タブが表示されるので、それをクリックします。

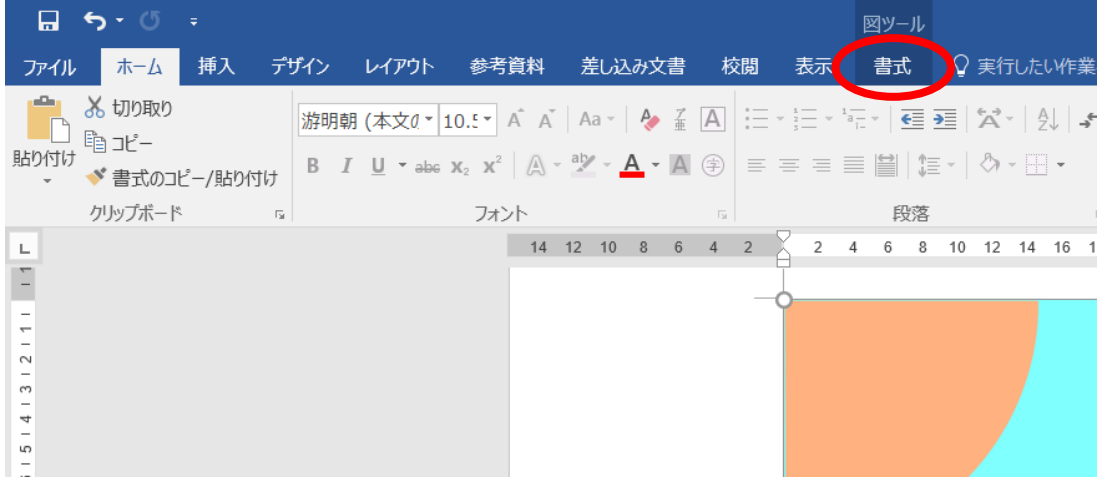

③ 配置グループの[位置]ボタンをクリックし、[その他のレイアウトオプション]をクリックします。

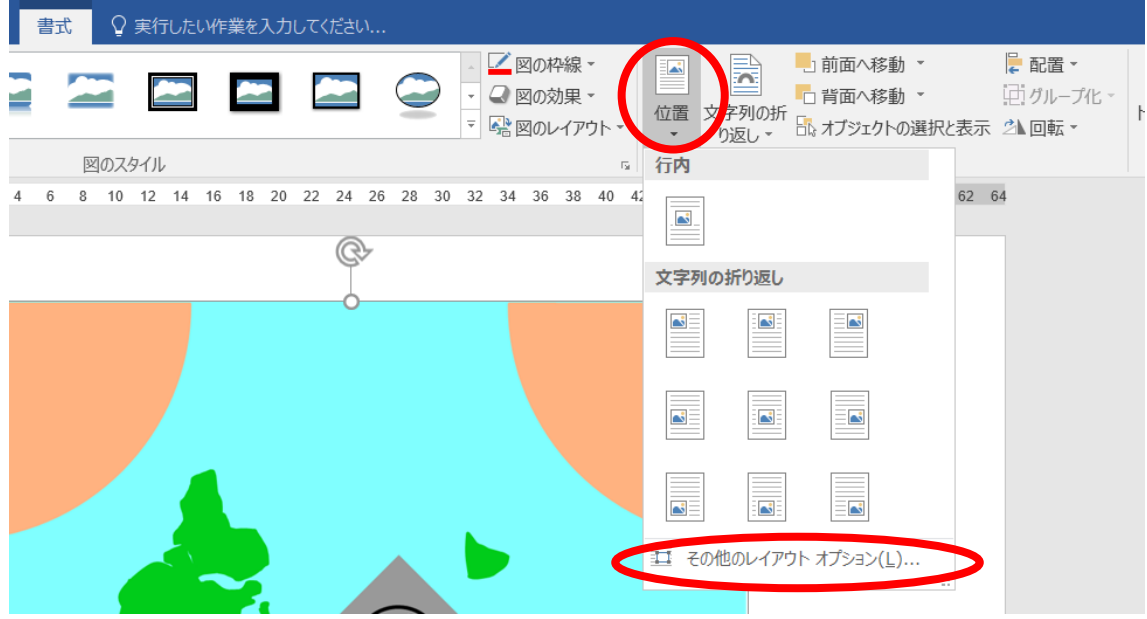

④ レイアウトを設定できるダイアログボックスが表示されるので、[位置]タブの[水平方向]、[垂直方向] を使って位置を調整してください。

右方向の距離を 1mm とすると右に 1mm、-1mm とすると左方向に 1mm

下方向の距離を 1mm とすると下に 1mm、-1mm とすると上方向に 1mm それぞれ調整できます。 (0.1mm 単位で調整可能です)

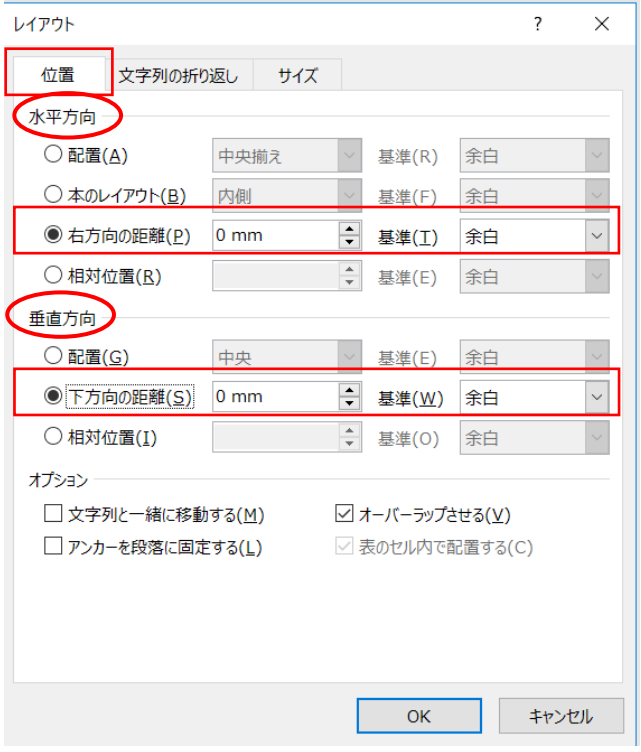